**Методические рекомендации по заполнению форм Мониторинга проведения школьного и муниципального этапов Всероссийских спортивных игр школьных спортивных клубов 2020/2021 учебного года**

Москва, 2021 г.

## **Содержание**

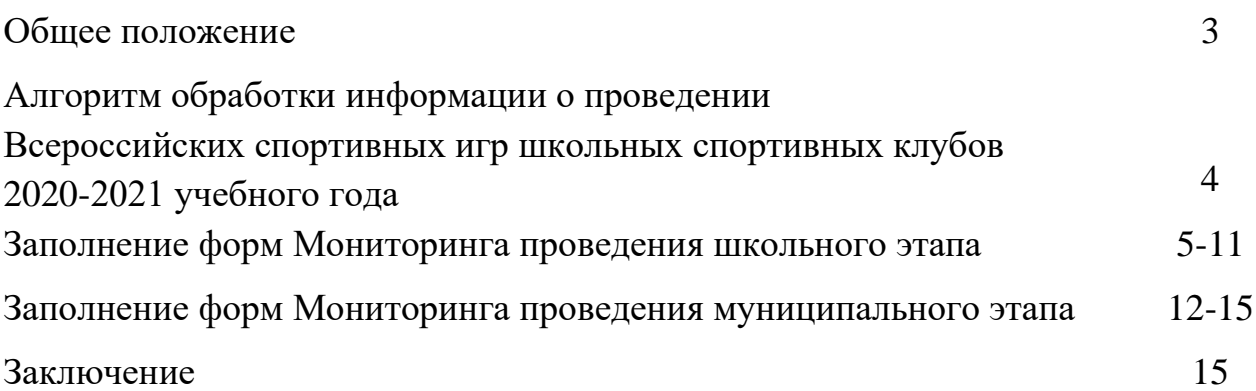

#### **Общее положение**

В соответствии с государственной политикой перед системой образования Российской Федерации стоят следующие задачи:

– активизация работы по созданию школьных спортивных клубов;

– реализация поэтапного графика увеличения числа обучающихся, участвующих в спортивно-массовых мероприятиях на школьном и муниципальном этапах.

Приоритетным направлением деятельности каждой общеобразовательной организации по физической культуре и спорту является развитие школьного спортивного клуба (далее – ШСК) и участие его членов на всех этапах Всероссийских спортивных игр ШСК.

Данные методические рекомендации ориентированы и адресованы органам исполнительной власти субъектов Российской Федерации, осуществляющим государственное управление в сфере образования, муниципальным органам управления образованием, органам местного самоуправления в сфере образования, физической культуры и спорта.

Использование Форм Мониторинга позволит:

1. Получить корректную и достоверную информации о проведении школьного и муниципального этапов Всероссийских спортивных игр ШСК;

2. Избежать ошибок при обобщении информации;

3. Даст возможность ответственным за предоставление информации в муниципальных образованиях и субъектах Российской Федерации использовать полученные данные в дальнейшей работе с общеобразовательными организациями и муниципальными образованиями в части совершенствования проведения мероприятий.

### **Алгоритм обработки информации о проведении Всероссийских спортивных игр школьных спортивных клубов в 2020-2021 учебном году**

#### *Школьный этап*

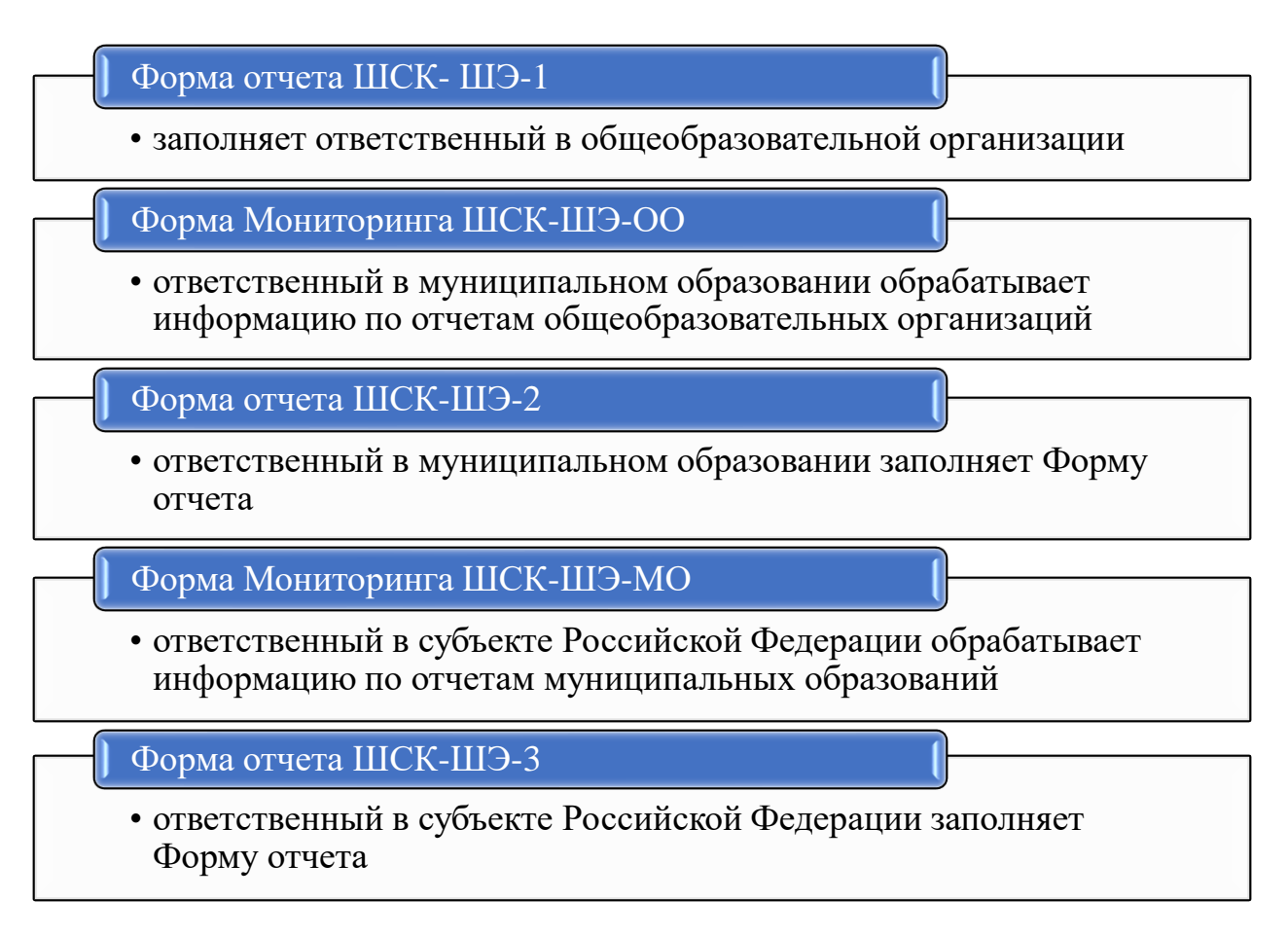

### *Муниципальный этап*

#### Форма отчета ШСК-МЭ-1

• ответственный в муниципальном образовании заполняет Форму отчета

#### Мониторинг ШСК-МЭ-МО

• ответственный в субъекте Российской Федерации обрабатывает информацию по отчетам муниципальных образований

#### Форма отчета ШСК-МЭ-2

• ответственный в субъекте Российской Федерации заполняет Форму отчета

#### **Заполнение форм Мониторинга проведения школьного этапа**

### *Инструкция по заполнению Формы Мониторинг ШСК-ШЭ-ОО школьного этапа Всероссийских спортивных игр школьных спортивных клубов 2020-2021 учебного года*

Для обобщения информации о проведении школьного этапа Игр ШСК в муниципальном образовании, необходимо заполнить таблицу – Форма Мониторинг ШСК-ШЭ-ОО:

1. Скачайте на компьютер присланные Вам таблицы от общеобразовательных организаций Формы отчета ШСК-ШЭ-1.

2. Откройте поочередно все присланные отчеты и внесите данные по всем общеобразовательным организациям в Форму **Мониторинг ШСК-ШЭ-ОО (далее Мониторинг)**.

#### 3. **Используйте следующий алгоритм действий:**

Скопируйте данные столбцов **В, C, D, E, F** в Форме отчета ШСК-ШЭ-1 и вставьте в соответствующие столбцы Формы – Мониторинг;

➢ Скопируйте данные столбца **H** в Форме отчета ШСК-ШЭ-1 и вставьте в соответствующий столбец Формы – Мониторинг;

➢ Скопируйте данные столбцов **J, K, L, M, N, O, P** в Форме отчета ШСК-ШЭ-1 и вставьте в соответствующие столбцы Формы – Мониторинг.

4. В нижней строке Формы – Мониторинг, в столбец **C** – проставьте количество общеобразовательных организаций, имеющих ШСК.

5. В нижней строке Формы – Мониторинг, в столбец **D** – проставьте количество ШСК, внесенных во всероссийский реестр ШСК.

6. В нижней строке Формы – Мониторинг, в столбцы **K, M, O, P** впишите обобщенные данные по общеобразовательным организациям муниципального образования.

7. В верхней строке таблицы автоматически формируется итоговый показатель.

8. Скопируйте данные в верхней строке и вставьте через режим специальной вставки в соответствующие столбцы Формы отчета ШСК-ШЭ-2 (копируем только столбцы зеленого цвета).

#### **Внимание!**

#### • **Выбирайте режим специальной вставки. Режим специальной вставки:**

• Выделите ячейку, в которую хотите вставить данные;

• Нажмите правую кнопку «мышки», выберите вставку с числовыми данными «123»;

• Скопированные Вами данные встанут в таблицу без изменений.

9. Заполненную таблицу Формы отчета ШСК-ШЭ-2 отправьте ответственному в субъекте Российской Федерации.

### **Пример копирования и вставки данных представлен ниже:**

1. Копирование из Формы отчета **ШСК-ШЭ-1**

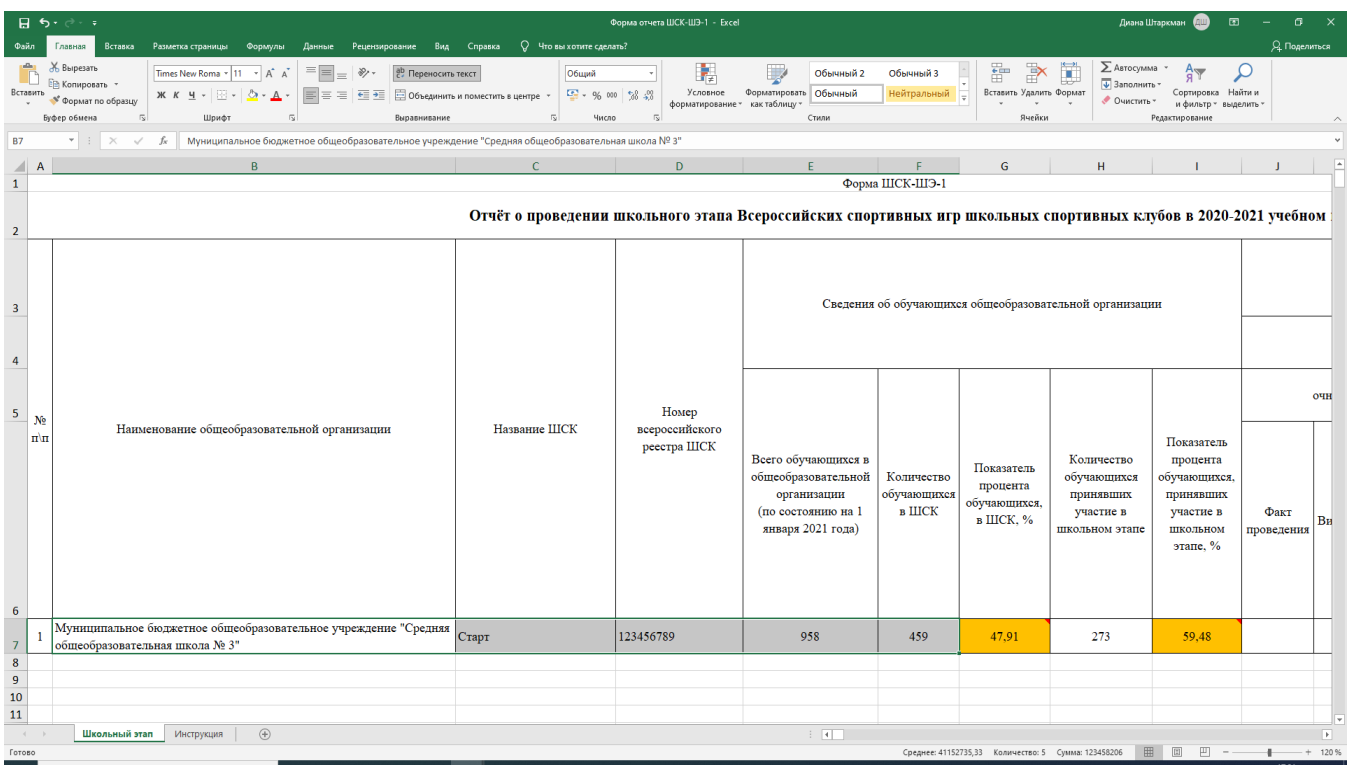

### 2. Выбор вставки в Форме Мониторинг **ШСК-ШЭ-ОО**

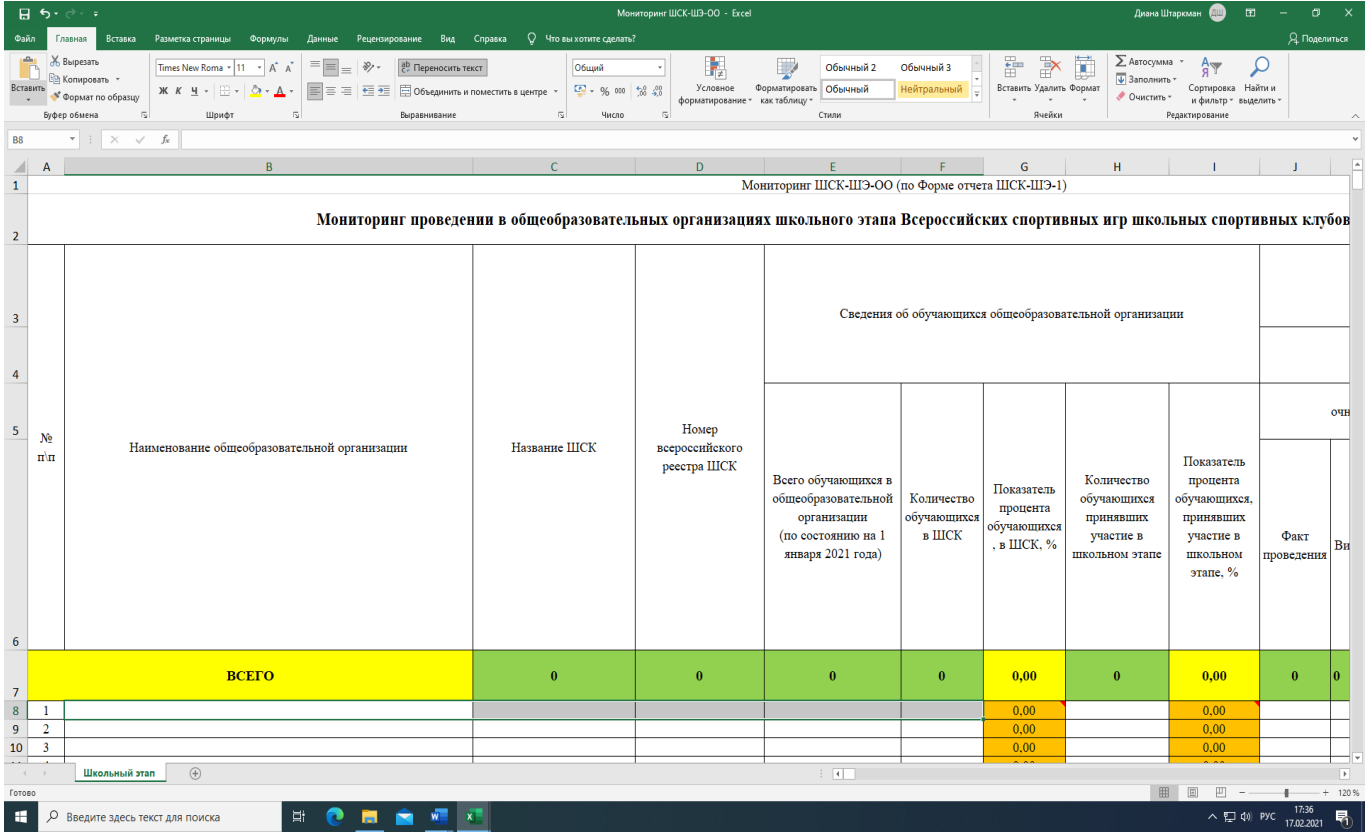

## 3. Вставка данных в Форму Мониторинг **ШСК-ШЭ-ОО**

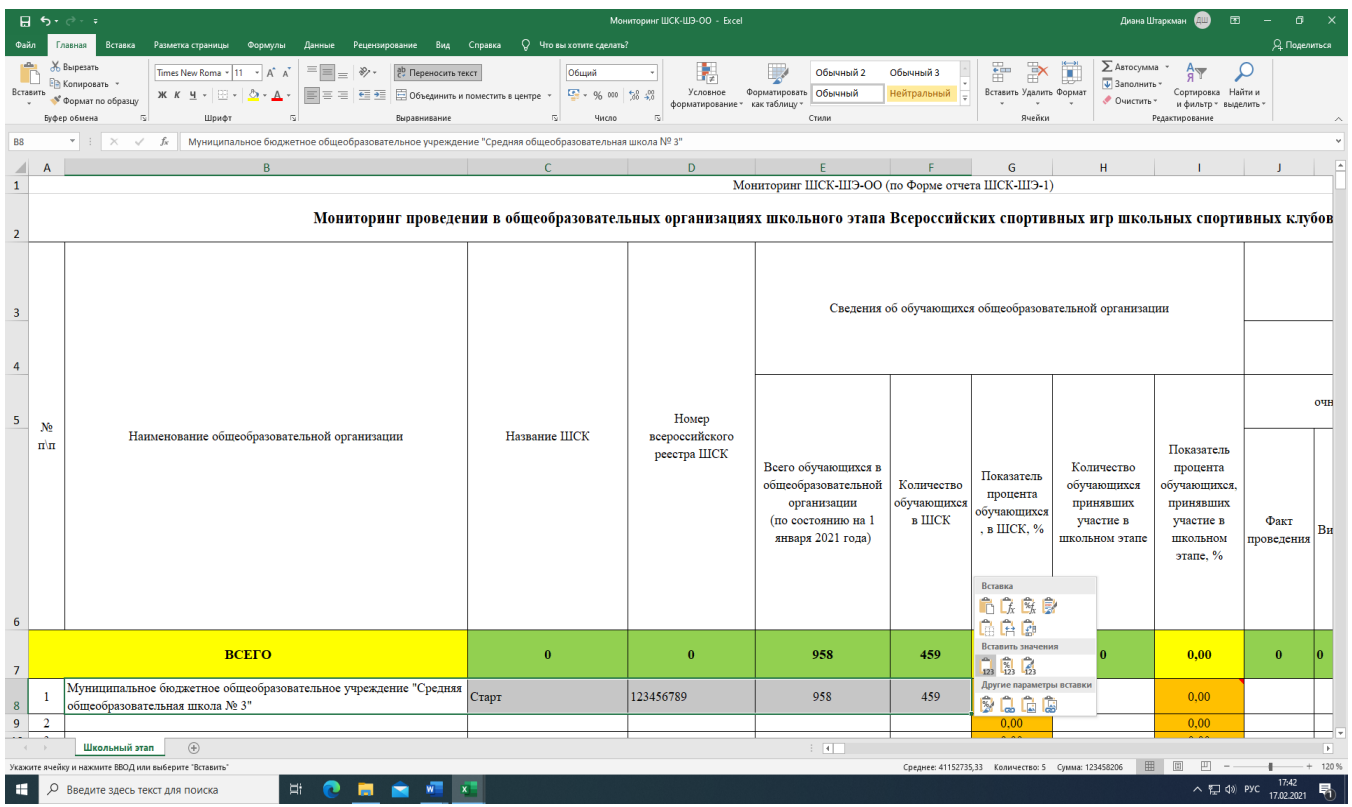

## 4. Копирование из Формы Мониторинг **ШСК-ШЭ-ОО**

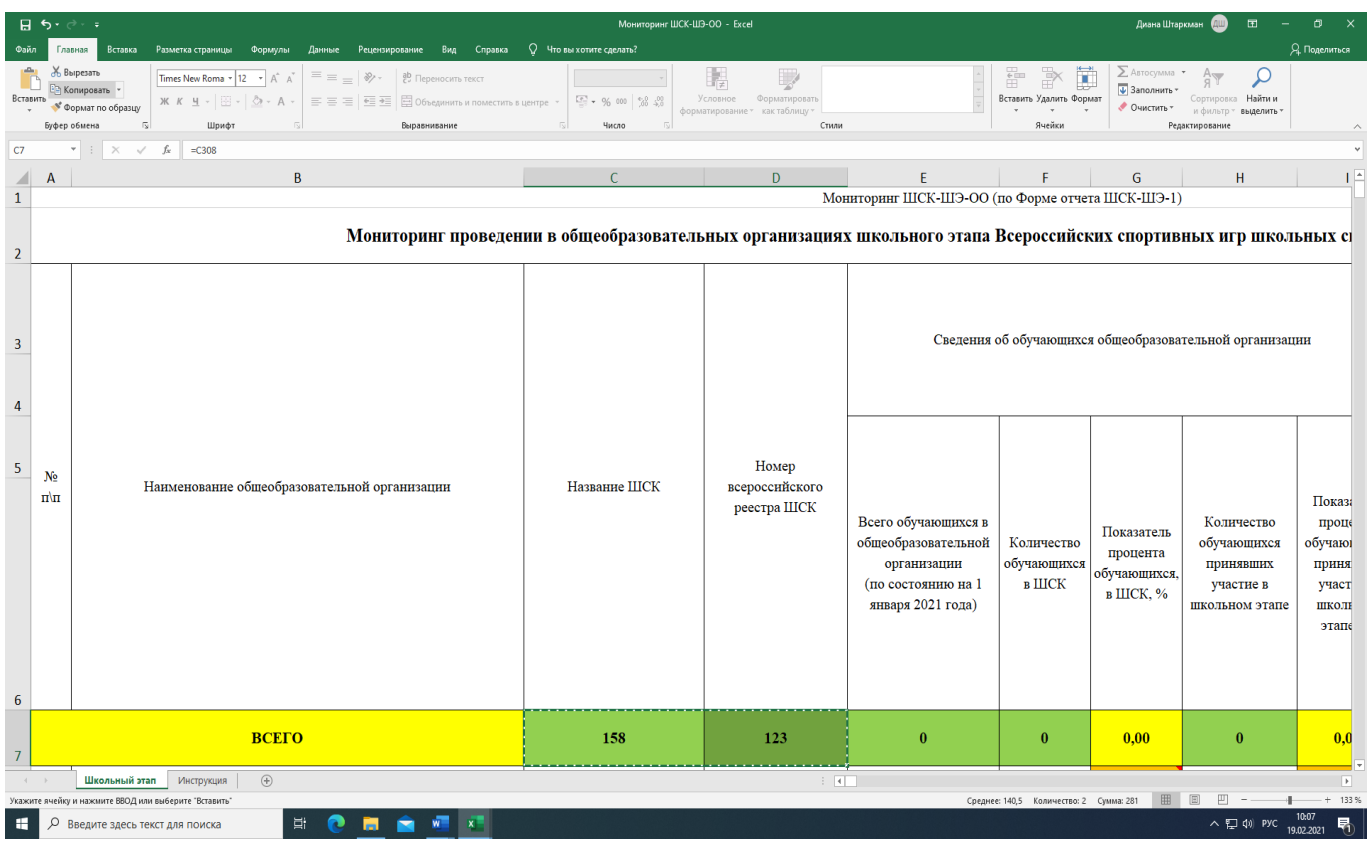

5. Вставка данных в Форму отчета **ШСК-ШЭ-2**

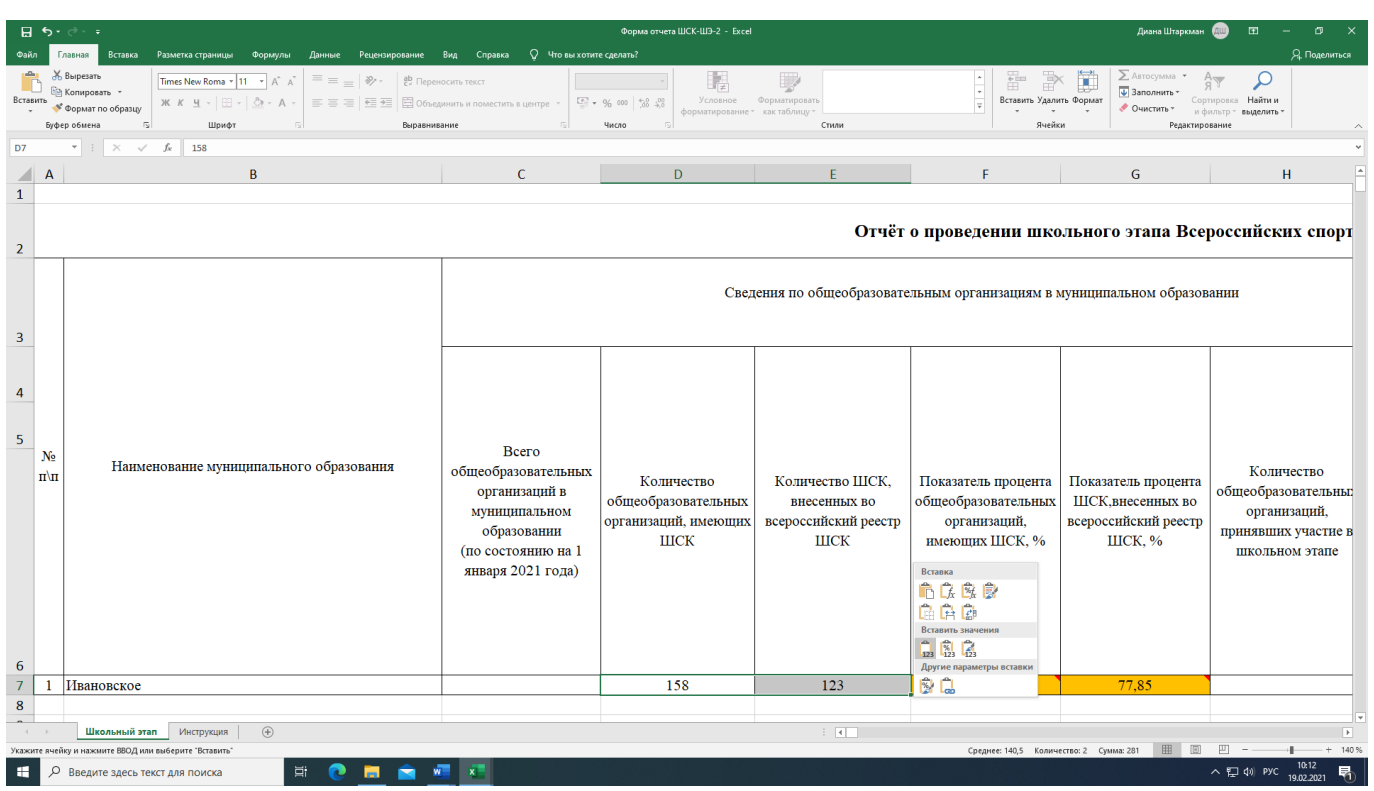

Детально рассмотреть рисунки можно, увеличив масштаб страницы в правом нижнем углу экрана компьютера.

### *Инструкция по заполнению Формы Мониторинг ШСК-ШЭ-МО школьного этапа Всероссийских спортивных игр школьных спортивных клубов 2020-2021 учебного года*

Для обобщения информации о проведении школьного этапа Игр ШСК в субъекте Российской Федерации, необходимо заполнить таблицу Форма Мониторинг ШСК-ШЭ-МО:

1. Скачайте на компьютер присланные Вам таблицы от муниципальных образований Формы отчета ШСК-ШЭ-2

2. Откройте поочередно все присланные отчеты и внесите данные по всем муниципальным образованиям в Форму **Мониторинг ШСК-ШЭ-МО (далее Мониторинг)**.

### 3. **Используйте следующий алгоритм действий:**

➢ Скопируйте данные столбцов **В, C, D, E** в Форме отчета ШСК-ШЭ-2 и вставьте в соответствующие столбцы Формы – Мониторинг;

➢ Скопируйте данные столбца **H** в Форме отчета ШСК-ШЭ-2 и вставьте в соответствующий столбец Формы – Мониторинг;

➢ Скопируйте данные столбцов **J, K** в Форме отчета ШСК-ШЭ-2 и вставьте в соответствующие столбцы Формы – Мониторинг;

➢ Скопируйте данные столбца **M** в Форме отчета ШСК-ШЭ-2 и вставьте в соответствующий столбец Формы – Мониторинг;

➢ Скопируйте данные столбцов **O, P Q, R, S, T, U** в Форме отчета ШСК-ШЭ-2 и вставьте в соответствующие столбцы Формы – Мониторинг.

4. В нижней строке Формы – Мониторинг, в столбцы **P, R, T, U** впишите обобщенные данные по общеобразовательным организациям муниципальных образований субъекта Российской Федерации.

5. В верхней строке таблицы автоматически формируется итоговый показатель.

6. Скопируйте данные в верхней строке и вставьте через режим специальной вставки в соответствующие столбцы Формы отчета ШСК-ШЭ-3 (копируем только столбцы зеленого цвета).

#### **Внимание!**

#### • **Выбирайте режим специальной вставки.**

#### **Режим специальной вставки:**

• Выделите ячейку, в которую хотите вставить данные;

• Нажмите правую кнопку «мышки», выберите вставку с числовыми данными «123»;

• Скопированные Вами данные встанут в таблицу без изменений.

7. Заполненную таблицу Формы отчета ШСК-ШЭ-3 отправьте ответственному в ФГБУ «ФЦОЦОФВ» на адрес электронной почты: [info@fcomofv.ru](mailto:info@fcomofv.ru) до 15 марта 2021 года.

#### **Пример копирования и вставки данных представлен ниже:**

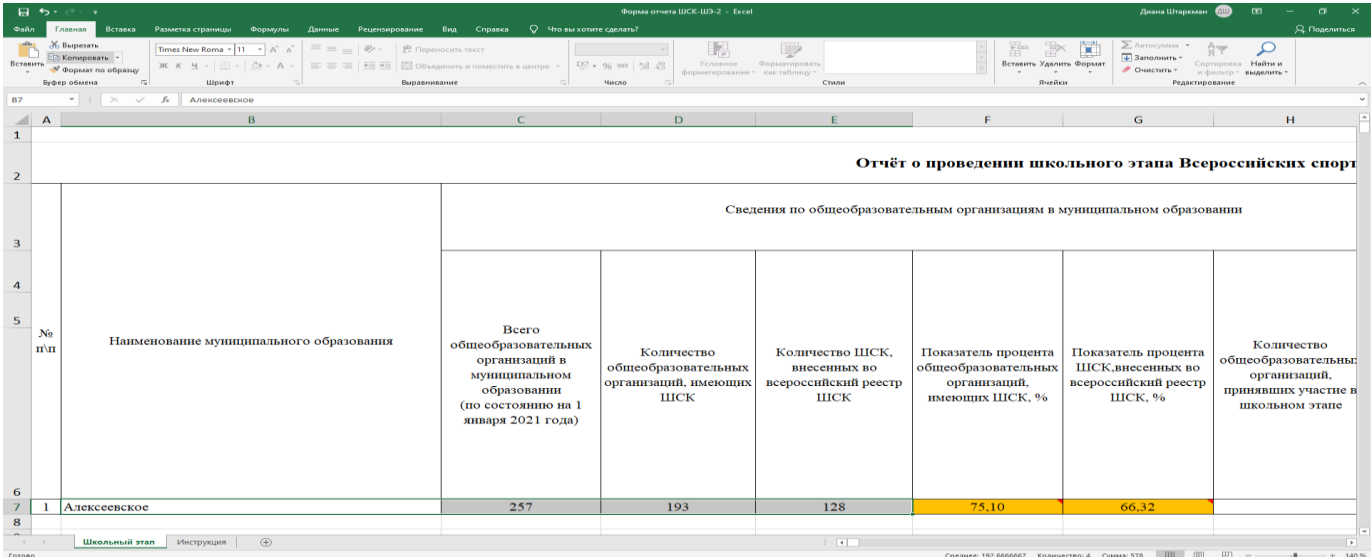

1. Копирование из Формы отчета **ШСК-ШЭ-2**

## 2. Выбор вставки в Форме Мониторинг **ПСИ-ШЭ-МО**

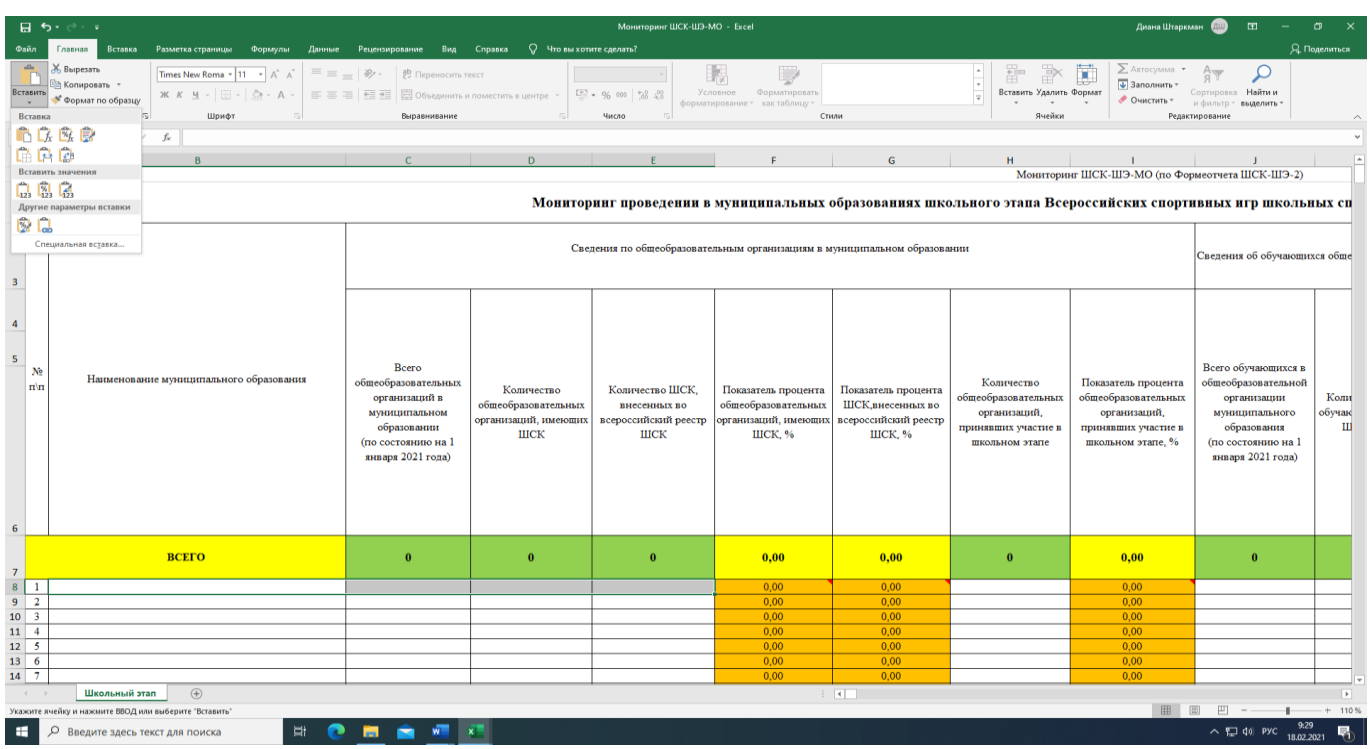

## 3. Вставка данных в Форму Мониторинг **ПСИ-ШЭ-МО**

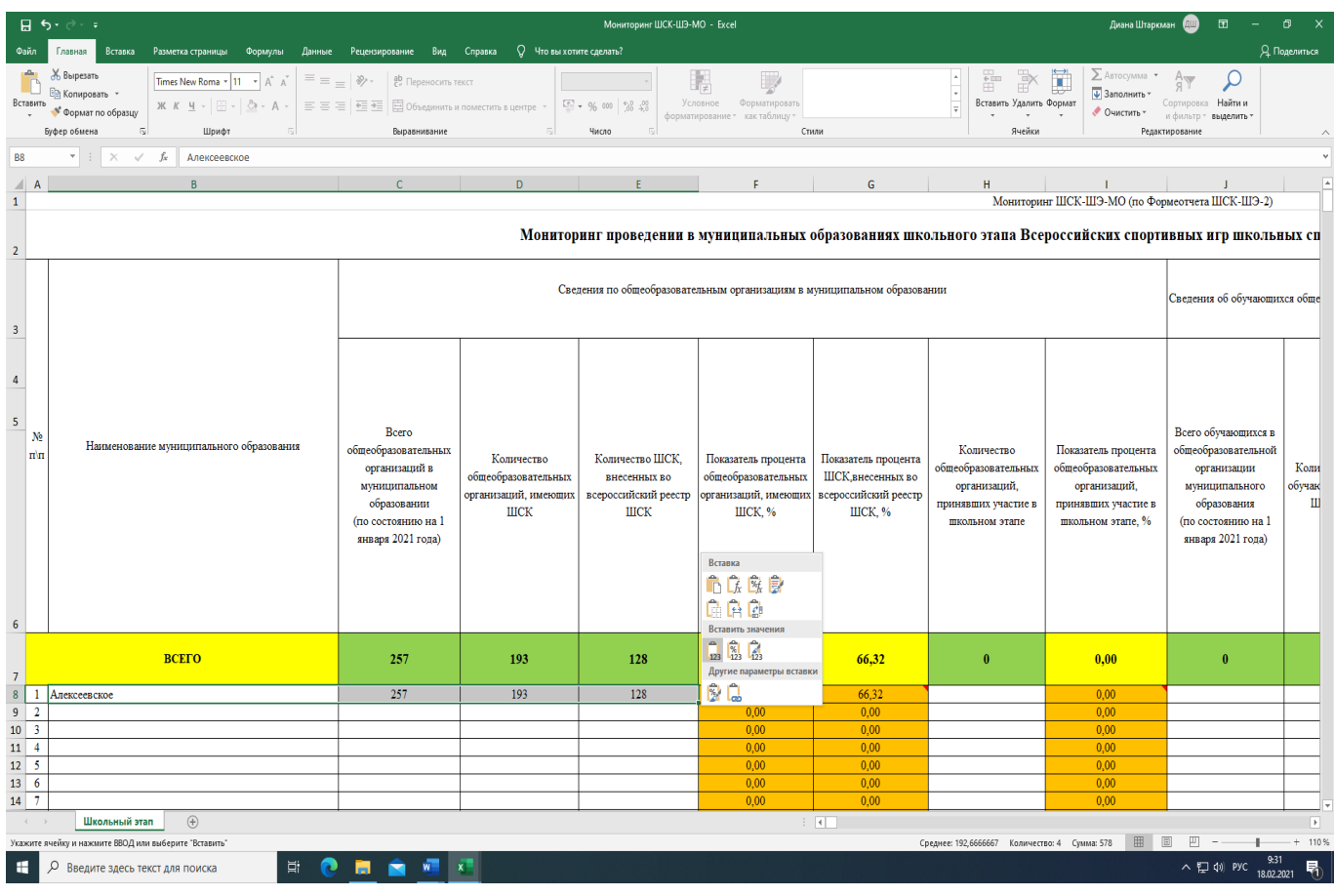

## 4. Копирование из Формы отчета Мониторинг **ПСИ-ШЭ-МО**

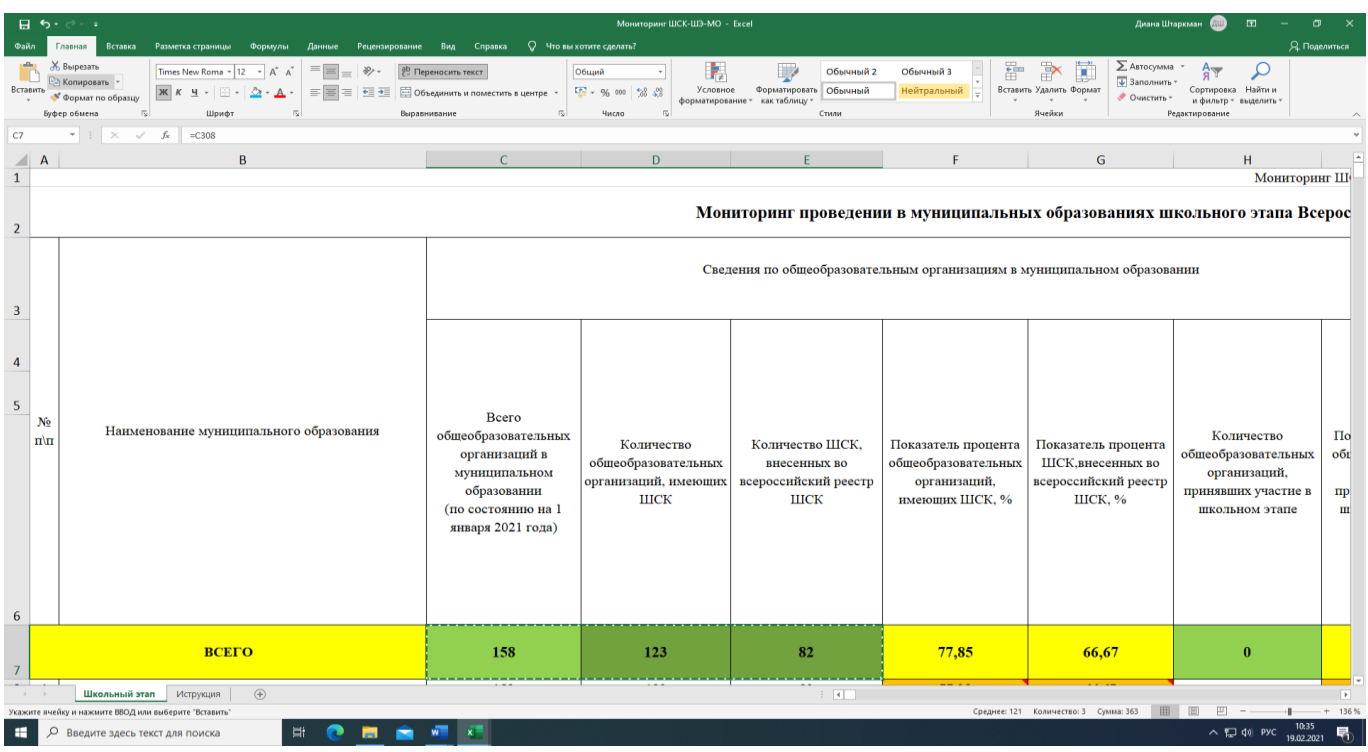

### 5. Вставка данных в Форму отчета **ПСИ-ШЭ-3**

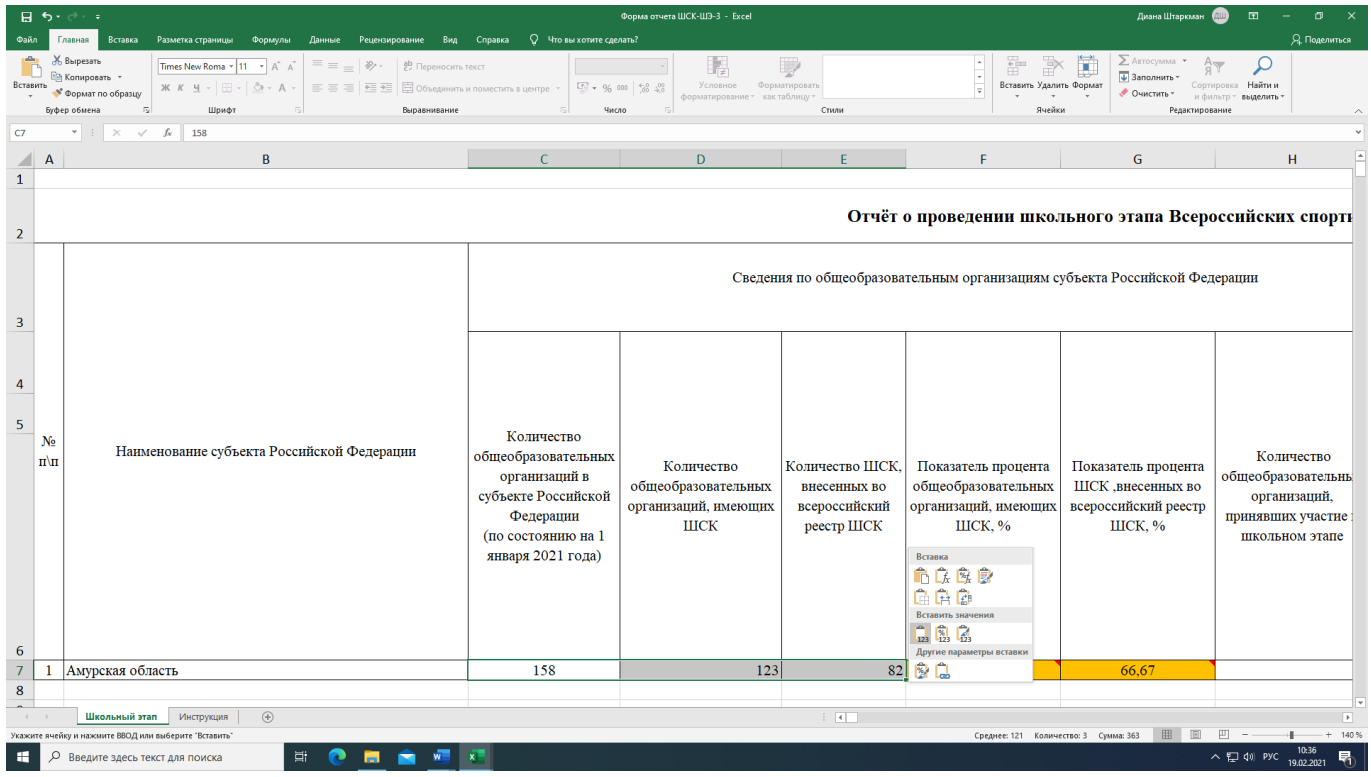

Детально рассмотреть рисунки можно, увеличив масштаб страницы в правом нижнем углу экрана компьютера.

11

### **Заполнение форм Мониторинга проведения муниципального этапа**

### *Инструкция по заполнению Формы Мониторинг ШСК-ШЭ-МО муниципального этапа Всероссийских спортивных игр школьных спортивных клубов 2020-2021 учебного года*

Для обобщения информации о проведении муниципального этапа Игр ШСК в субъекте Российской Федерации, необходимо заполнить таблицу – Форма Мониторинг ШСК-МЭ-МО:

1. Скачайте на компьютер присланные Вам таблицы от муниципальных образований Формы отчета ШСК-МЭ-1

2. Откройте поочередно все присланные отчеты и внесите данные по всем муниципальным образованиям в Форму **Мониторинг ШСК-МЭ-МО (далее Мониторинг)**.

#### 3. **Используйте следующий алгоритм действий:**

➢ Скопируйте данные столбцов **В, C, D** в Форме отчета ШСК-МЭ-1 и вставьте в соответствующие столбцы Формы – Мониторинг;

➢ Скопируйте данные столбцов **F, G** в Форме отчета ШСК-МЭ-1 и вставьте в соответствующий столбец Формы – Мониторинг;

➢ Скопируйте данные столбцов **I, J, K, L, M, N, O** в Форме отчета ШСК-МЭ-1 и вставьте в соответствующие столбцы Формы – Мониторинг;

4. В нижней строке Формы – Мониторинг, в столбцы **J, L, N, O** впишите обобщенные данные по муниципальным образованиям субъекта Российской Федерации.

5. В верхней строке таблицы автоматически формируется итоговый показатель.

6. Скопируйте данные в верхней строке и вставьте через режим специальной вставки в соответствующие столбцы Формы отчета ШСК-МЭ-2 (копируем только столбцы зеленого цвета).

#### **Внимание!**

#### • **Выбирайте режим специальной вставки.**

#### **Режим специальной вставки:**

• Выделите ячейку, в которую хотите вставить данные;

• Нажмите правую кнопку «мышки», выберите вставку с числовыми данными «123»;

• Скопированные Вами данные встанут в таблицу без изменений.

7. Заполненную таблицу Формы отчета ШСК-МЭ-2 отправьте ответственному в ФГБУ «ФЦОЦОФВ» на адрес электронной почты: [info@fcomofv.ru](mailto:info@fcomofv.ru) до 30 марта 2021 года.

### **Пример копирования и вставки данных представлен ниже:**

1. Копирование из Формы отчета **ШСК-МЭ-1**

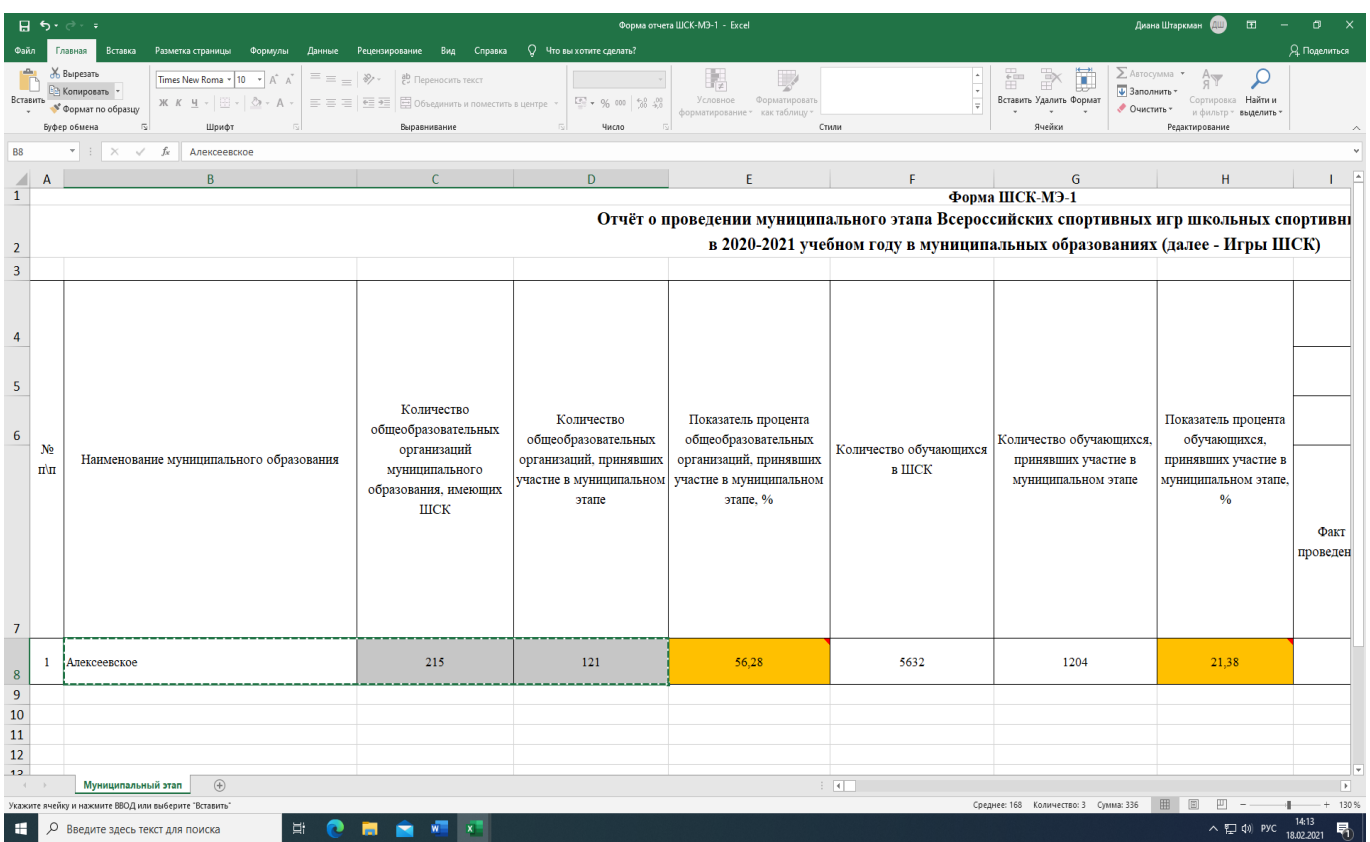

## 2. Выбор вставки в Форме Мониторинг **ШСК-МЭ-МО**

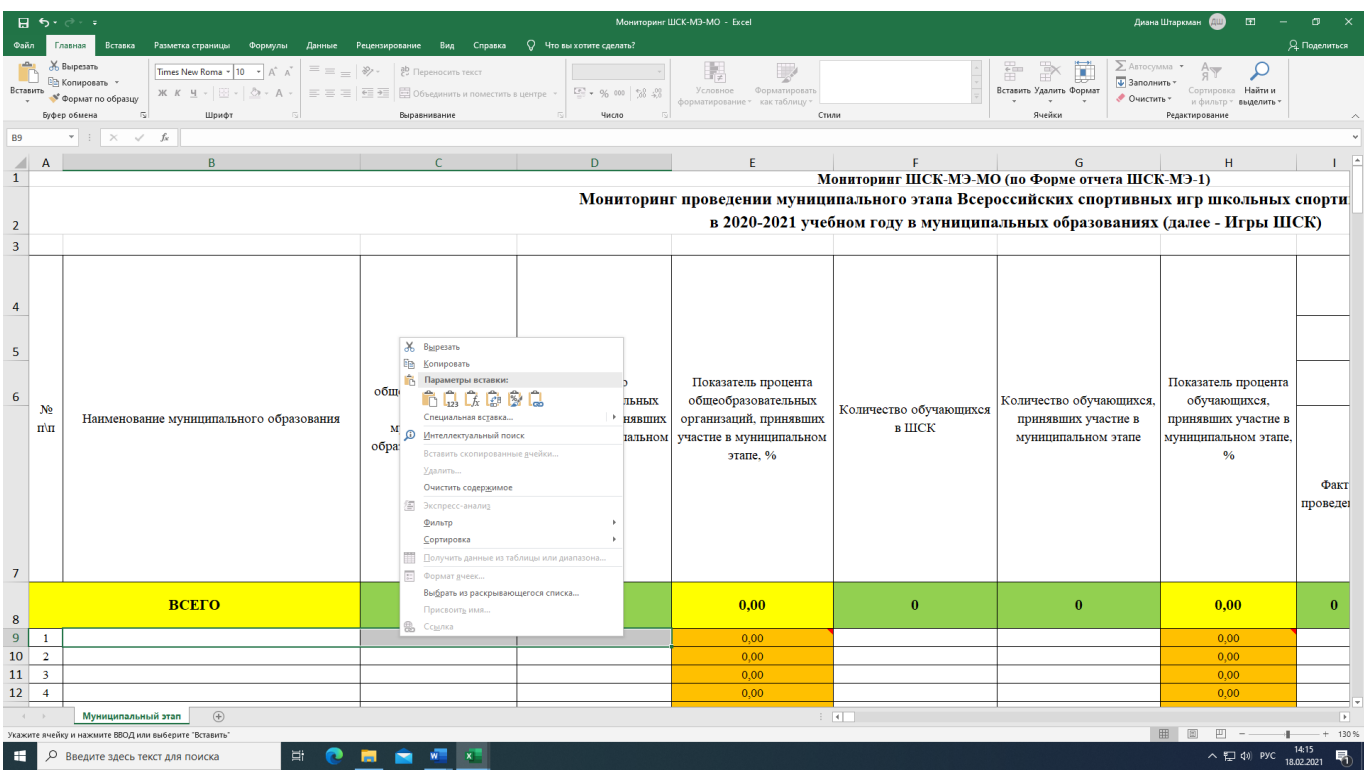

14

# 3. Вставка данных в форму Мониторинг **ШСК-МЭ-МО**

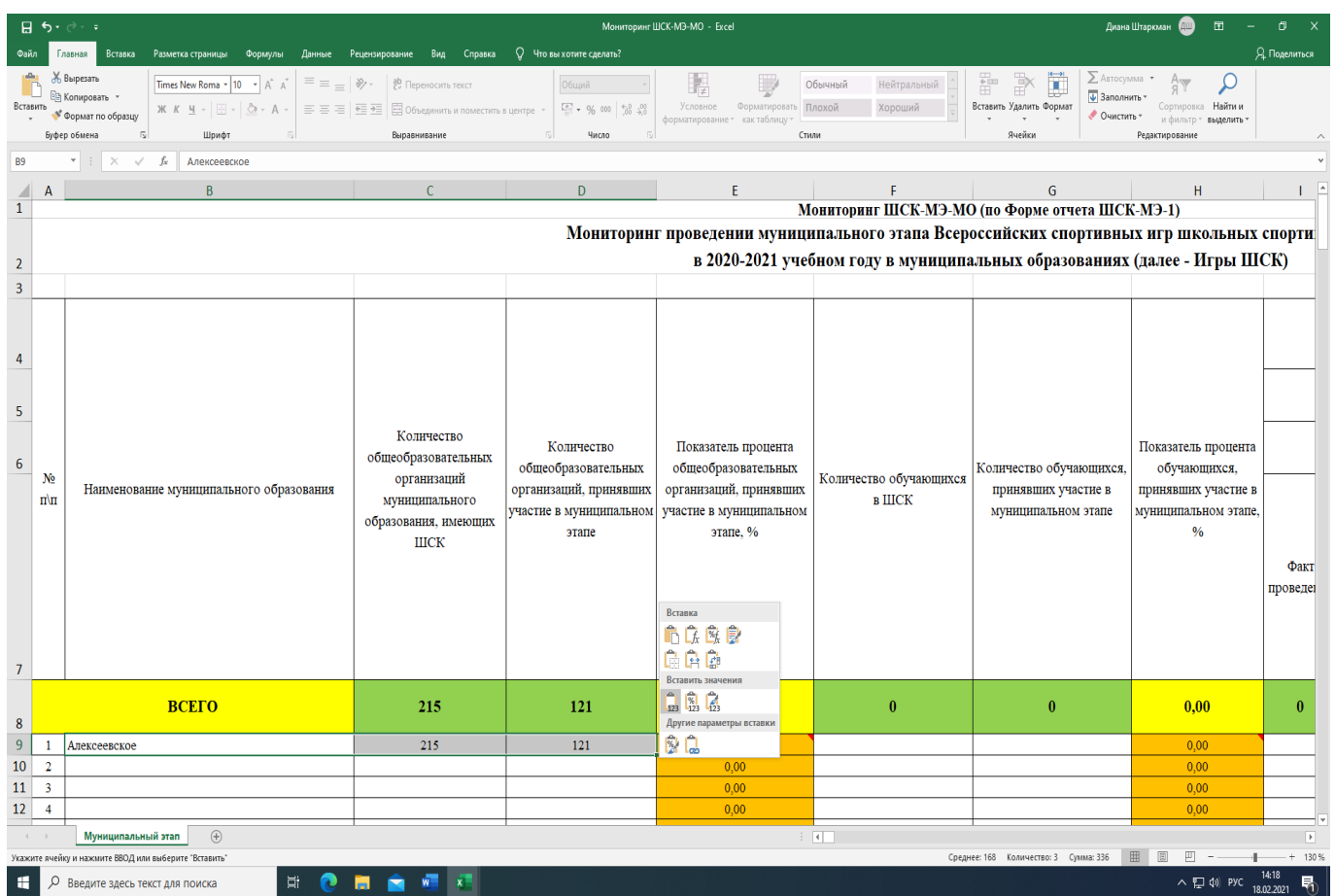

## 4. Копирование из Формы Мониторинг **ШСК-МЭ-МО**

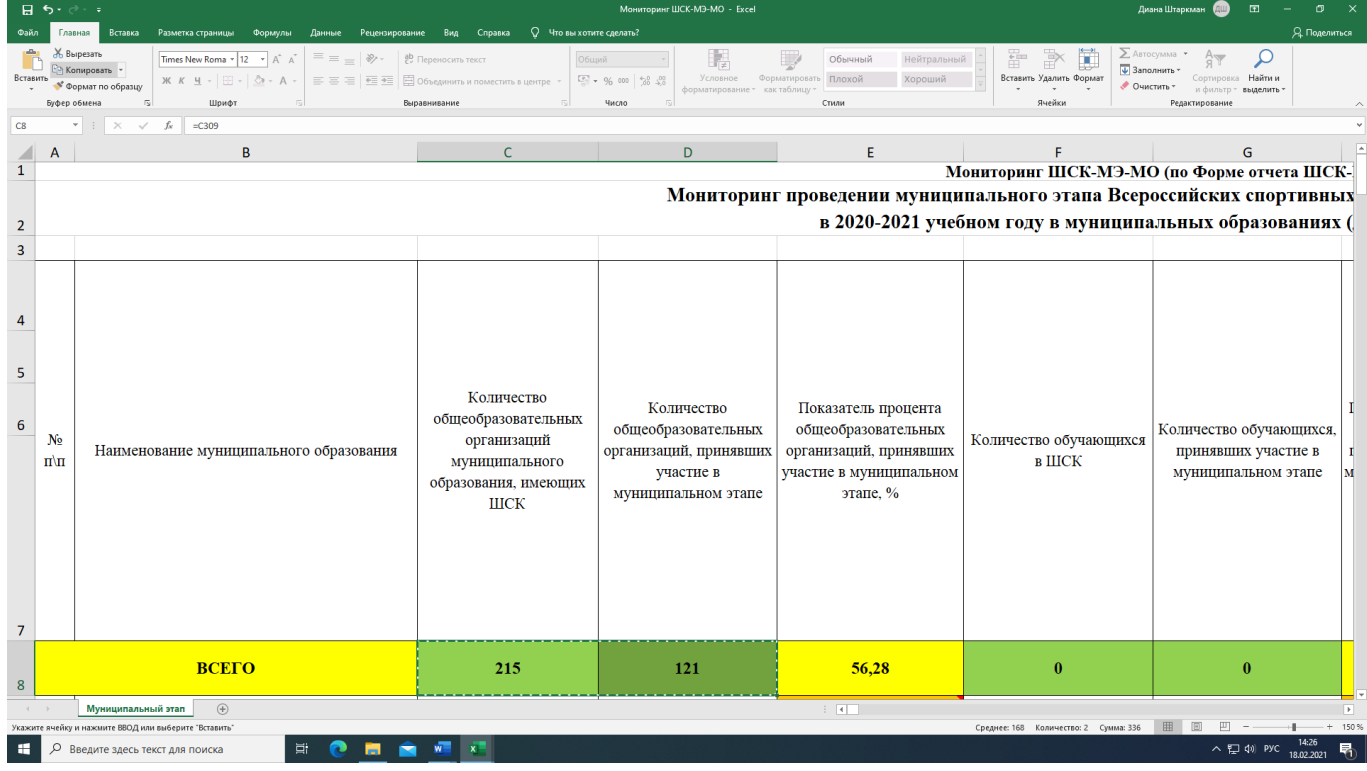

15

### 5. Вставка данных в форму отчета **ШСК-МЭ-2**

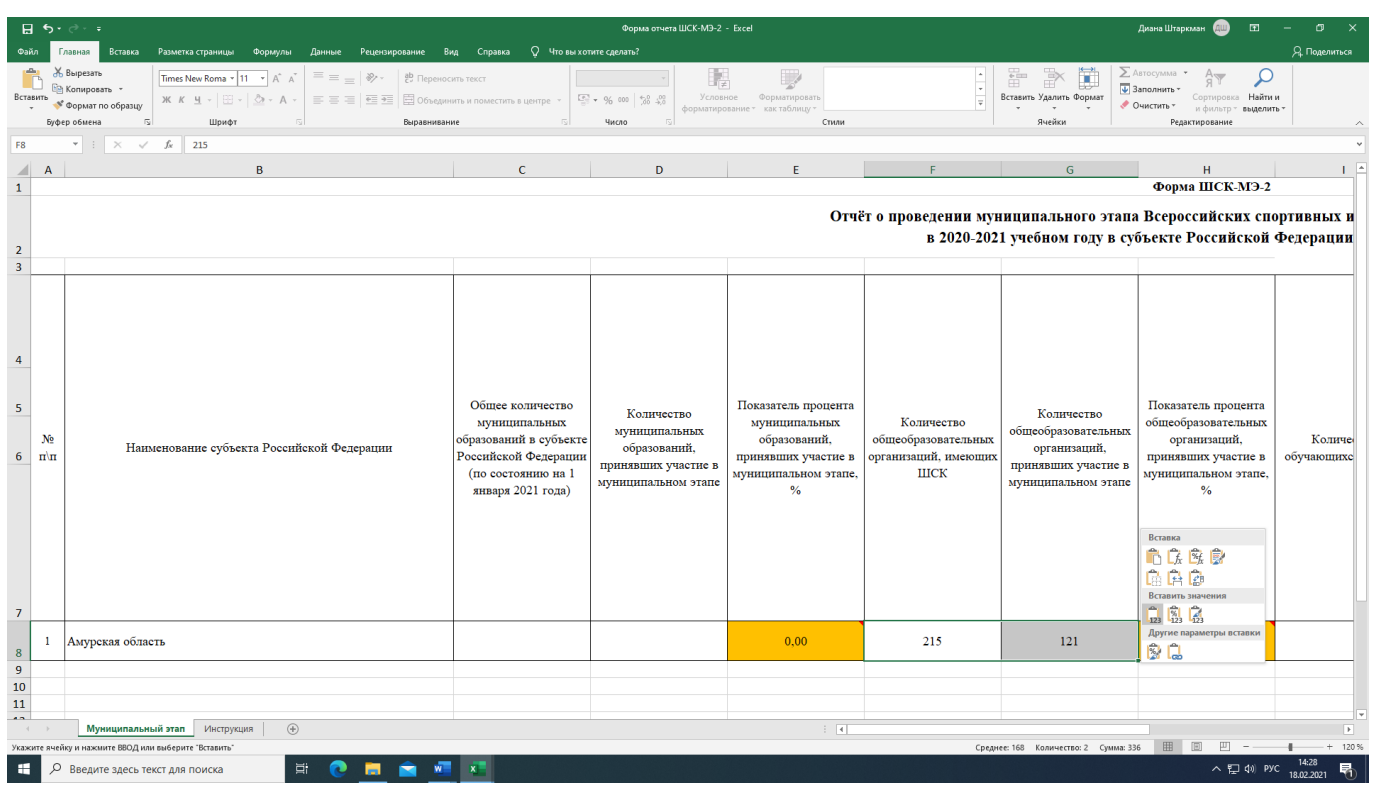

Детально рассмотреть рисунки можно, увеличив масштаб страницы в правом нижнем углу экрана компьютера.

#### **Заключение**

При заполнении форм отчета обратите внимание на статистические данные, присутствующие в отчетах:

✓ общее количество обучающихся в общеобразовательной (– ых) организации  $(- RX);$ 

✓ количество обучающихся в ШСК;

✓ количество общеобразовательных организаций;

✓ количество муниципальных образований в субъекте Российской Федерации.

*Независимо от этапа проведения мероприятия данные статистические показатели должны быть неизменны.*